## **Anmeldung an das Druck/Kopiersystem der HS-Wismar.**

Sie benötigen für die Benutzung einen gültigen Studenten-oder Mitarbeiterausweis der HS-Wismar!

Wenn Sie einen gültigen Ausweis besitzen, müssen Sie sich mit diesem am Druck/Kopiersystem einmalig anmelden.

## **Vorgehensweise:**

- 1.Gehen Sie an ein Kopiergerät und halten Sie den Studenten- oder Mitarbeiterausweis kurz vor den Kartenleser. Auf Piepen achten!
- 2. Das Display schaltet um auf ,,Karte anlernen"
- 3. Bitte geben Sie nun Ihren

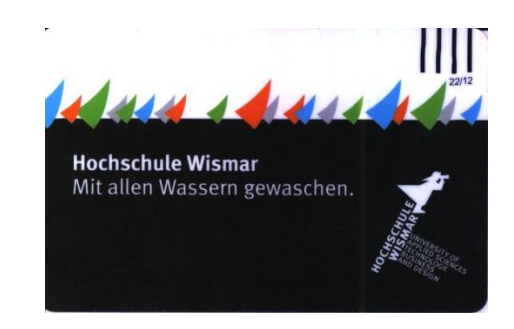

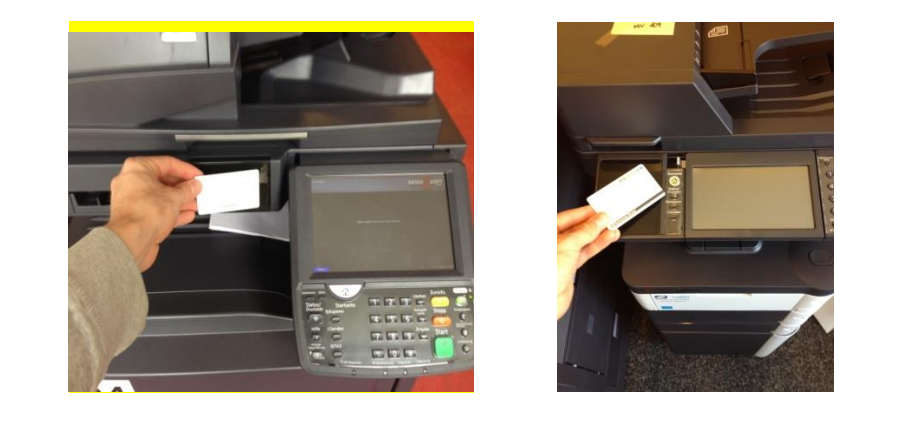

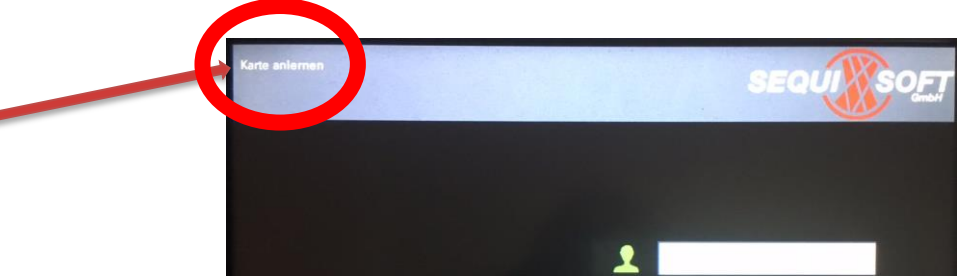

Benutzername (RZ Nutzer ID) und Passwort ein.

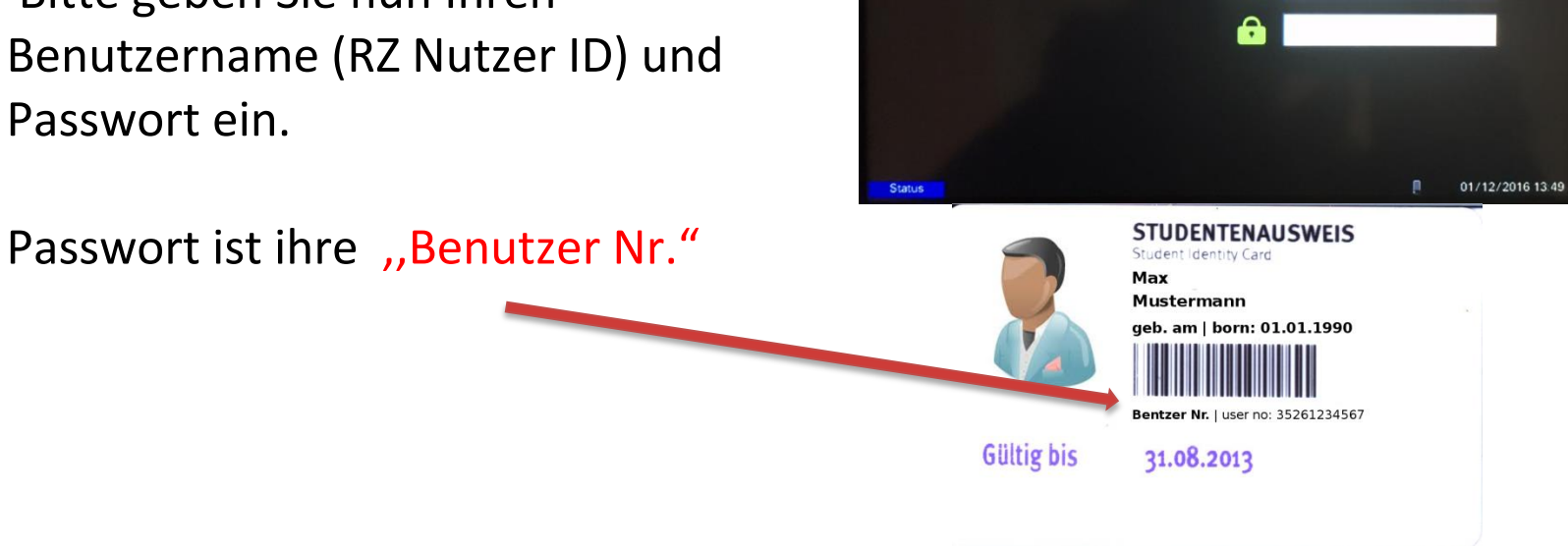

4.Zum Eingeben der Daten berühren Sie jeweils die weiße Spalte und geben Sie über die Display –Tastatur ihre Daten ein.

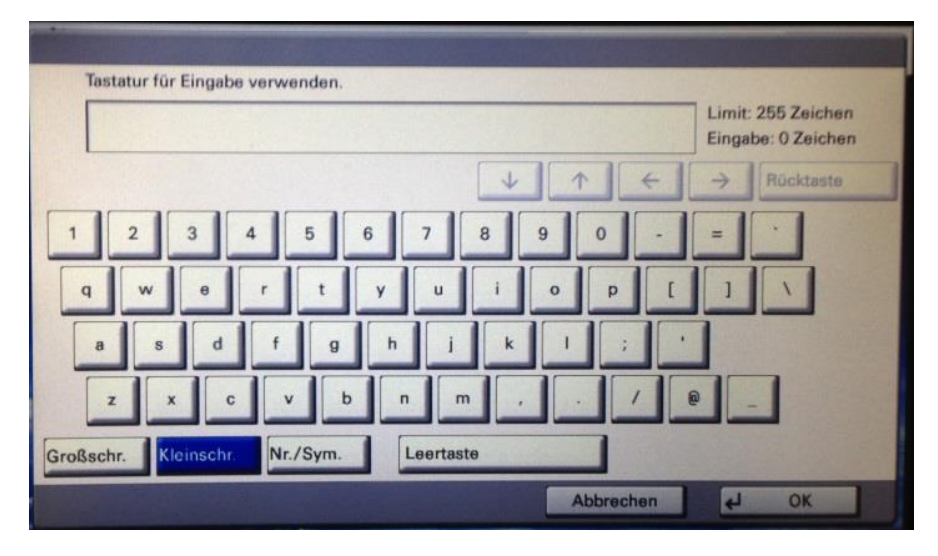

5.Nach der Eingabe der Daten drücken Sie bitte ,,Eingabe" auf dem Tastenfeld!

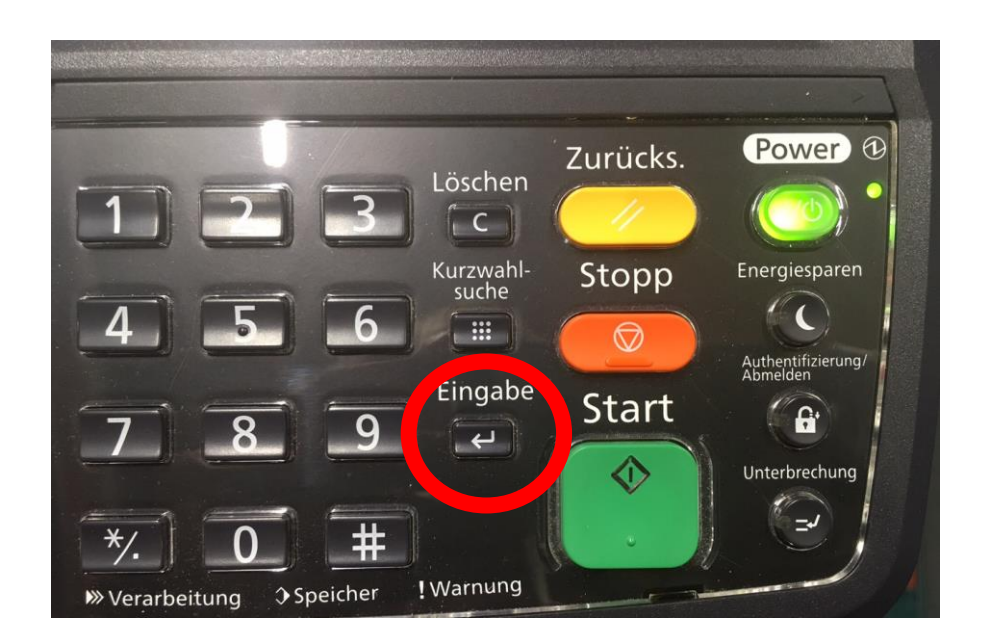

6.Das System prüft nun Ihre Daten. Sind alle Daten korrekt, war die

,,Anmeldung erfolgreich"!

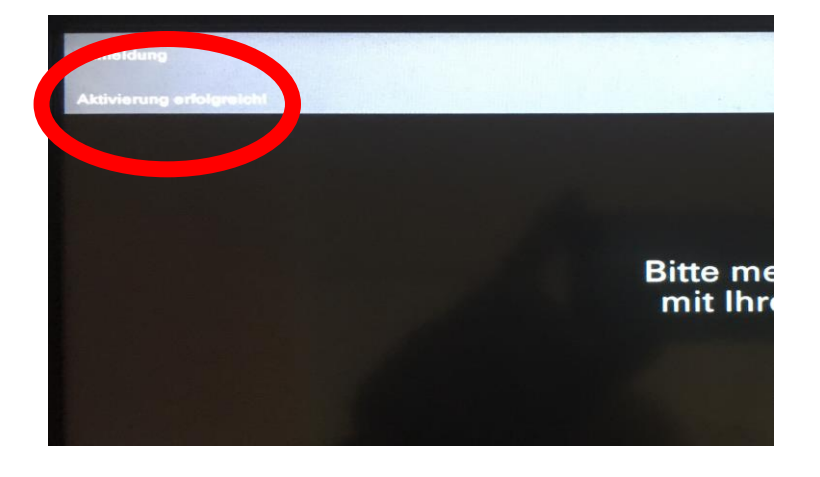

7.Nun müssen Sie ihr Konto an einem Aufwerter aufladen!

**Hinweis: Diese Anmeldung muss nur einmalig durchgeführt werden! Ein nochmaliges Anmelden ist nicht erforderlich.**